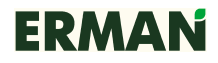

# ПРЕОБРАЗОВАТЕЛЬ ЧАСТОТЫ **ERMAN E-9P/9G**

### КАРТА РАСШИРЕНИЯ **RS-485**

Руководство по эксплуатации

Екатеринбург 2011

Преобразователь частоты E-9P/9G Карта расширения RS-485 РУКОВОДСТВО ПО ЭКСПЛУАТАЦИИ Версия программного обеспечения 1.08

Версия документа 1.0 Дата выпуска 28.12.2011 ©КБ АГАВА 2011

КБ АГАВА оставляет за собой право вносить изменения в конструкцию преобразователей частоты и в настоящее Руководство без предварительного уведомления. Содержание этого документа не может копироваться без письменного согласия КБ АГАВА.

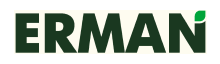

### ВВЕДЕНИЕ

Настоящее Руководство по эксплуатации содержит рекомендации и требования к установке, подключению и настройке карты расширения RS-485 для преобразователей частоты ERMAN серий E-9P/9G, а также описание используемого коммуникационного протокола. Пожалуйста, внимательно прочитайте настоящее Руководство перед тем, как работать с преобразователем и сохраните его для дальнейшего использования.

В случае возникновения вопросов по монтажу, настройке или эксплуатации преобразователей частоты и карт расширения, пожалуйста, обращайтесь к организации — поставщику оборудования:

ООО «Конструкторское бюро «АГАВА» 620026, г. Екатеринбург, ул. Бажова, 174 Тел./факс +7 (343) 262-92-76 (-78, -87)

Редакция 1.0

## **СОДЕРЖАНИЕ**

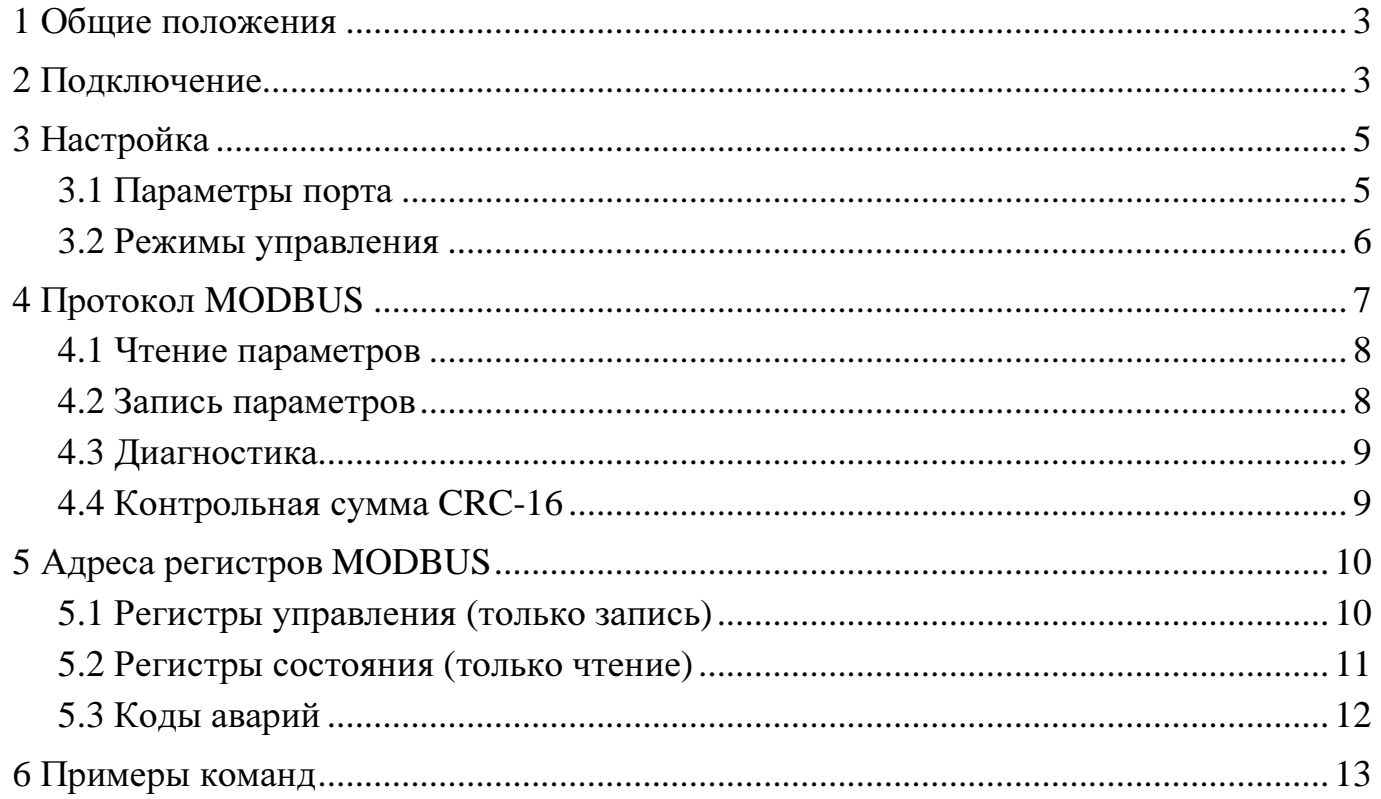

### **1** ОБЩИЕ ПОЛОЖЕНИЯ

Карта расширения RS-485 используется для сопряжения преобразователей частоты ERMAN серий E-9P/9G (далее ПЧ) с оборудованием промышленной автоматизации и диспетчеризации по интерфейсу RS-485 с протоколом MODBUS RTU. ПЧ является ведомым устройством MODBUS («slave») и должен управляться ведущим устройством («master»), в качестве которого может использоваться ПЛК, персональный компьютер или иное оборудование с соответствующим программным обеспечением и аппаратным портом RS-485. На шине MODBUS должно быть не более 31 ведомого устройства, включая ПЧ.

Интерфейс RS-485 гальванически изолирован от силовых цепей ПЧ.

### **2** ПОДКЛЮЧЕНИЕ

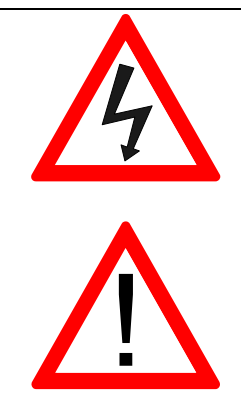

Опасно! Высокое напряжение! Отключите ПЧ от сети и дождитесь разряда силовых конденсаторов (10 минут). Используйте индикаторы напряжения.

Электронные компоненты чувствительны к электростатическим разрядам! Используйте антистатические браслеты и инструмент, чтобы не допустить выхода их из строя.

Открутите винты и снимите лицевую крышку ПЧ вместе с панелью управления, вынув соединительный кабель из панели управления. Установите карту расширения RS-485 через держатели в посадочное место и притяните винтами. ПЧ малой мощности не имеют посадочного места для карты расширения, используйте термоусаживаемую трубку для изоляции карты расширения от прочих цепей ПЧ. Соедините четырьмя проводами клеммники J2 "VVVF" карты расширения и CN2 платы управления, соблюдая маркировку цепей. Подключите интерфейсный кабель RS-485 к клеммнику J3 "PLC" карты расширения, соблюдая маркировку цепей A, B, G. Подключите панель управления и установите лицевую крышку ПЧ на место.

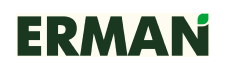

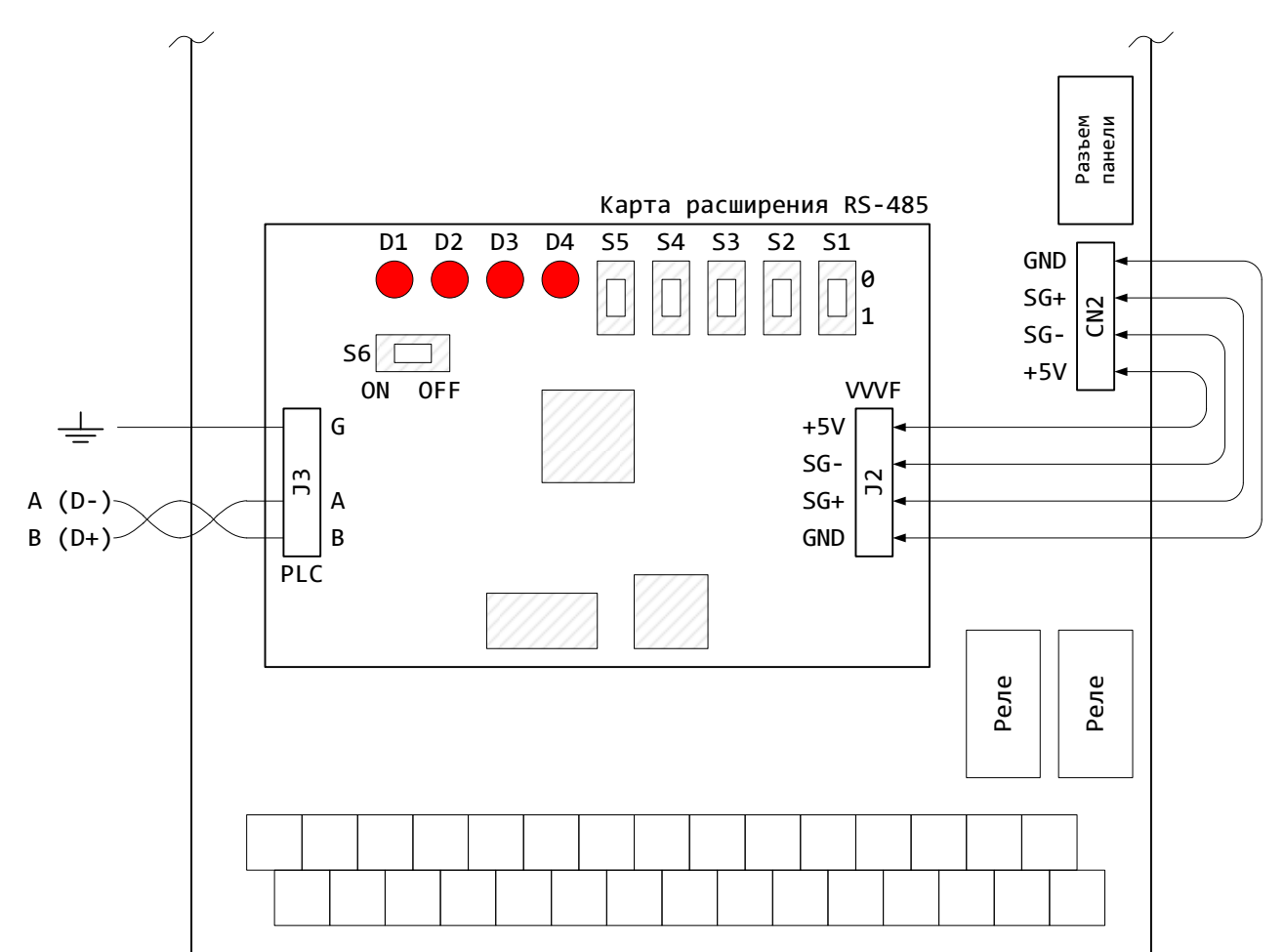

Назначение светодиодов:

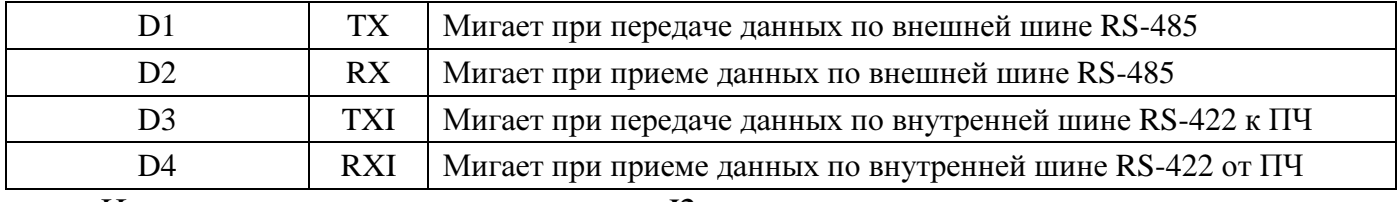

Назначение контактов клеммника Ј2:

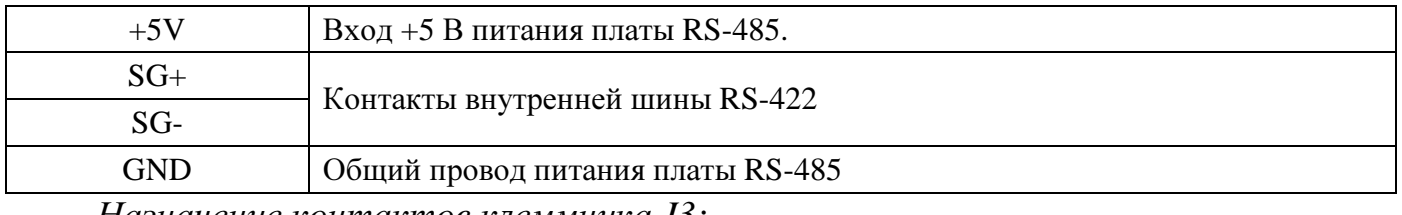

Назначение контактов клеммника ЈЗ:

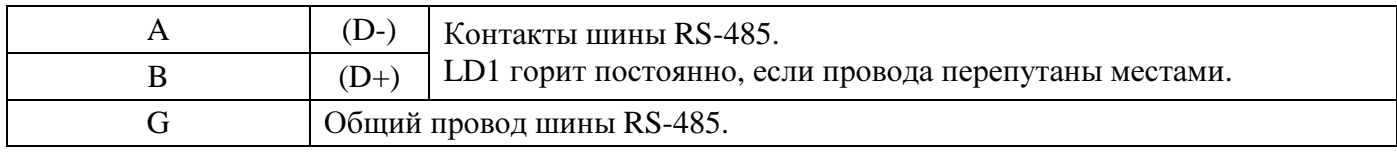

Тумблер S6 подключает терминирующий резистор 100 Ом. Включите, если ПЧ является последним устройством на шине RS-485.

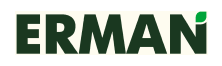

## НАСТРОЙКА

### **3.1** ПАРАМЕТРЫ ПОРТА

Для установления связи по последовательному порту настройте параметры ПЧ **F180**~**F181** согласно конфигурации master-устройства. После настройки параметров порта можно управлять ПЧ, получать данные телеметрии о состоянии ПЧ и привода, производить чтение и сброс ошибок.

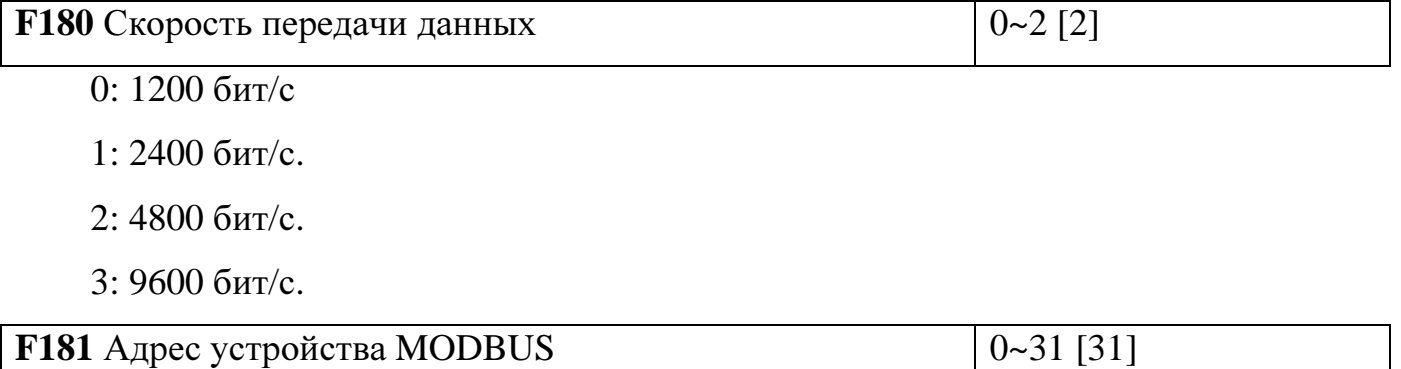

Параметр **F181** назначает ПЧ адрес на шине MODBUS от 0 до 31. Slaveустройства не должны использовать одинаковые адреса на шине MODBUS. Нулевой адрес является широковещательным. Переключатели выбора адреса S1…S5 должны быть установлены в положение, соответствующее параметру **F181**:

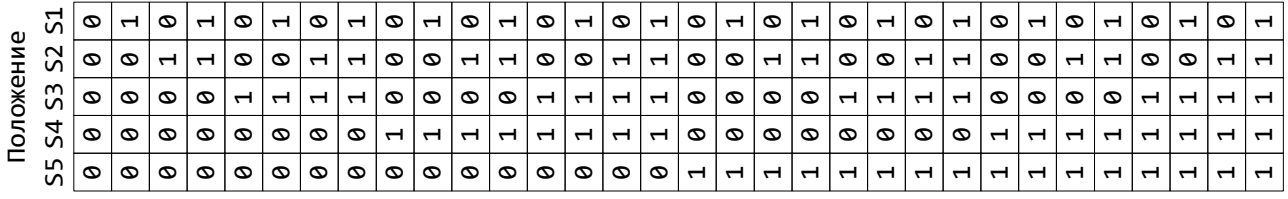

#### Agpec 0 1 2 3 4 5 6 7 8 9 10 11 12 13 14 15 16 17 18 19 20 21 22 23 24 25 26 27 28 29 30 31

#### Примечания*:*

- − Параметры должны настраиваться в режиме остановки ПЧ. Изменения вступают в силу после повторной подачи сетевого электропитания ПЧ.
- − ПЧ использует фиксированный формат передачи данных: 8 бит, 1 стоп-бит.
- − Если после настройки параметров не удается установить связь с ПЧ, возможно, перепутаны провода D+ и D- шины RS-485. Поменяйте их местами.

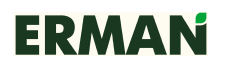

### **3.2** РЕЖИМЫ УПРАВЛЕНИЯ

Для того, чтобы запускать, останавливать, изменять частоту и уставку ПИД-

регулятора ПЧ с помощью команд по последовательному порту настройте парамет-

### ры **F003**, **F004**, **F111**.

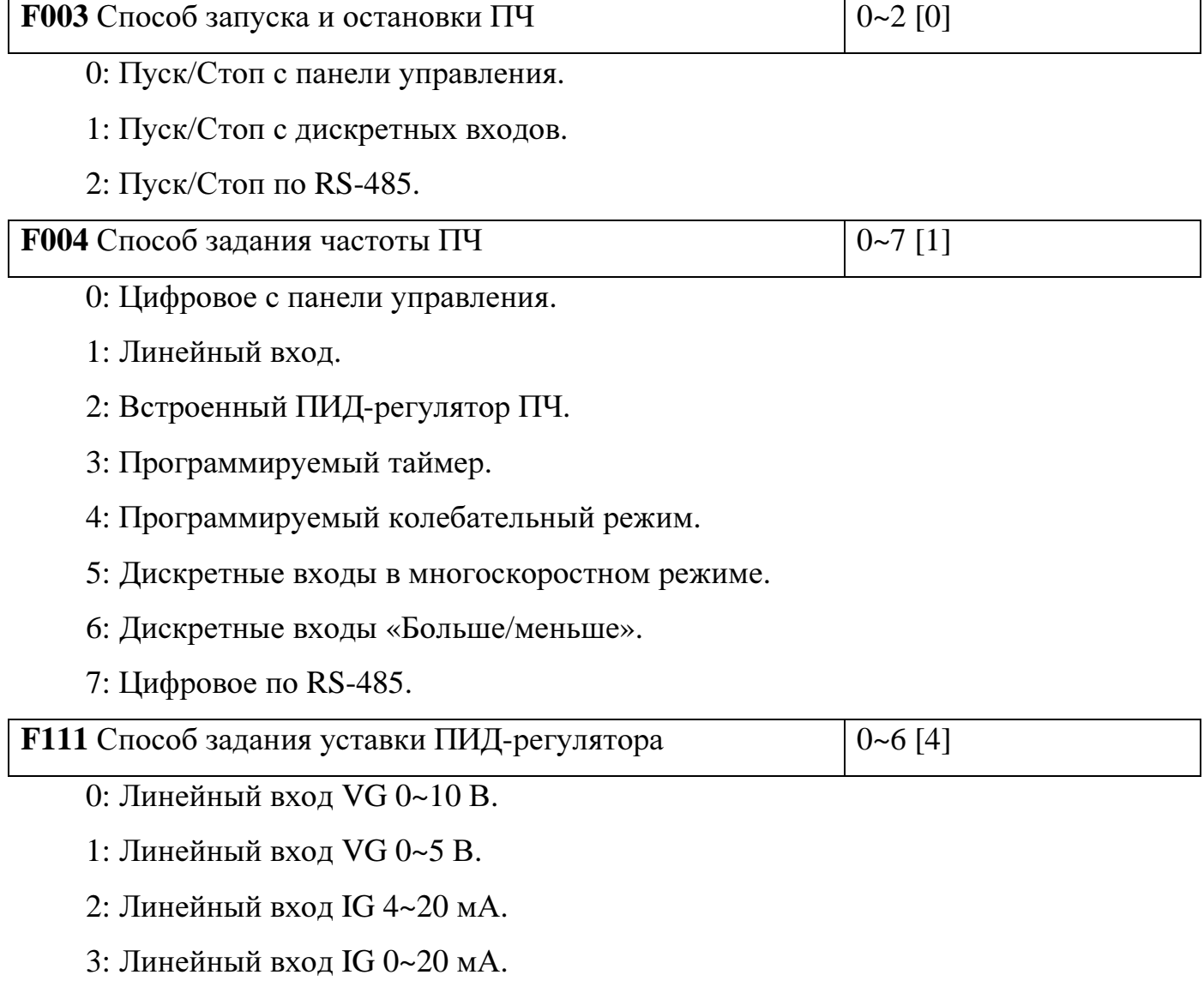

- 4: Потенциометр на панели управления.
- 5: Цифровое с панели управления.
- 6: Цифровое по RS-485.

### 4 ПРОТОКОЛ MODBUS

ПЧ серии E-9 используют протокол, соответствующий MODBUS Application Protocol V1.1. ПЧ используют стандартные команды MODBUS 0x03 Read Holding Registers для чтения параметров, 0x10 Write Multiple Registers для записи параметров и подачи команд управления и 0x08 Diagnostics для определения состояния шины MODBUS.

Команды MODBUS, используемые ПЧ:

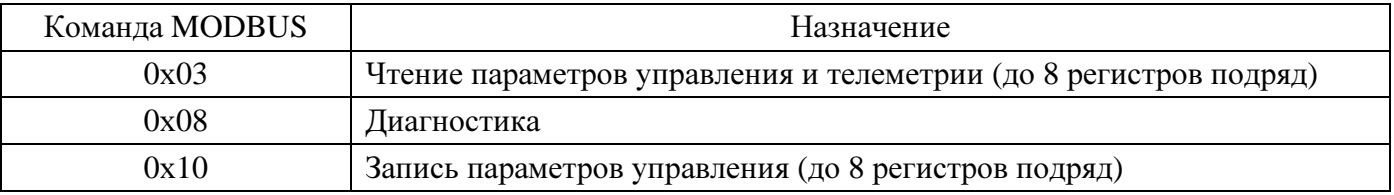

Если команда завершилась с ошибкой. ПЧ возвращает код и причину ошибки. Код ошибки является суммой кода команды MODBUS и числа 0x80. Причины ошибки могут быть следующими:

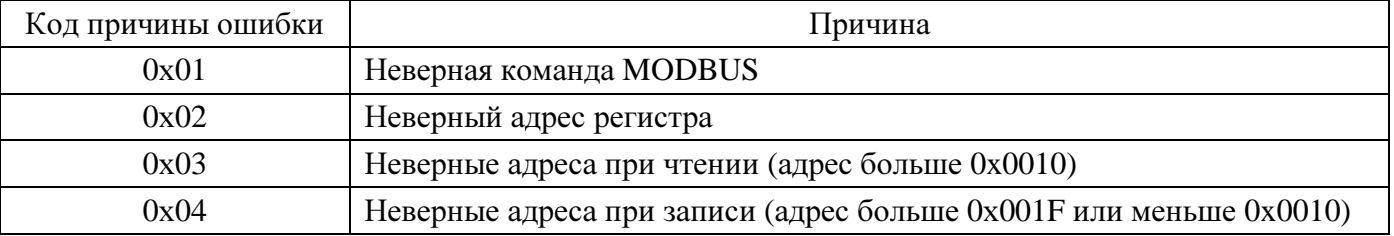

ПЧ не отвечает на команды в следующих случаях:

- отказ канала связи (ошибка контроля четности или превышение времени ожидания);
- команда адресована другому устройству;
- пауза между смежными посылками в шине MODBUS менее 24 символов;
- команда имеет неверную длину данных.

Минимальный интервал между ответом ПЧ и следующей командой должен составлять не менее 200 мс. Пожалуйста, настройте программное обеспечение masterустройства на соответствующие интервалы ожидания перед повторным запросом.

### **4.1** ЧТЕНИЕ ПАРАМЕТРОВ

## Формат команды чтения параметров:

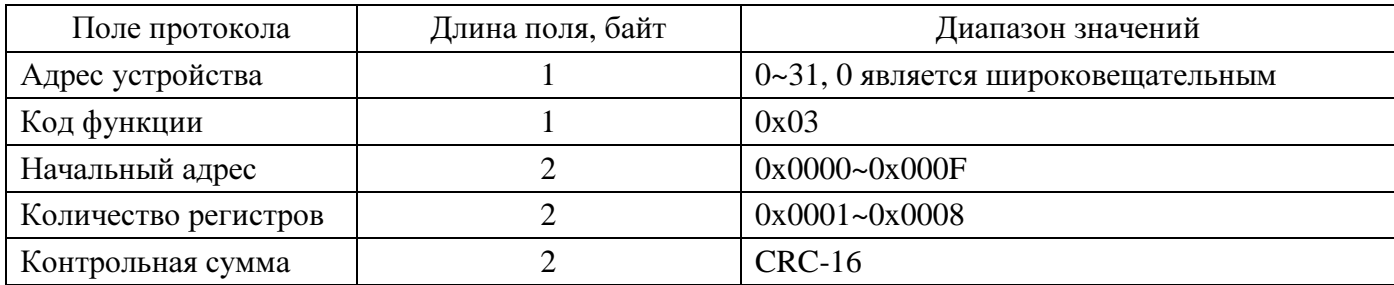

Формат ответа:

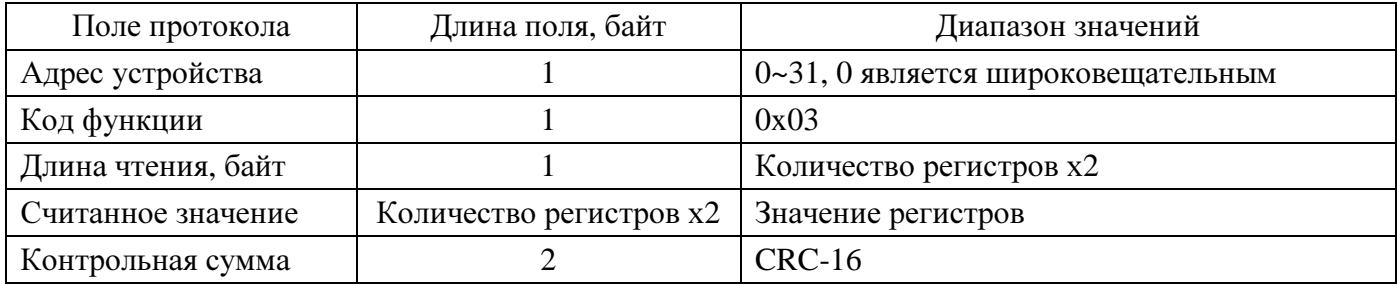

## **4.2** ЗАПИСЬ ПАРАМЕТРОВ

Формат команды записи параметра:

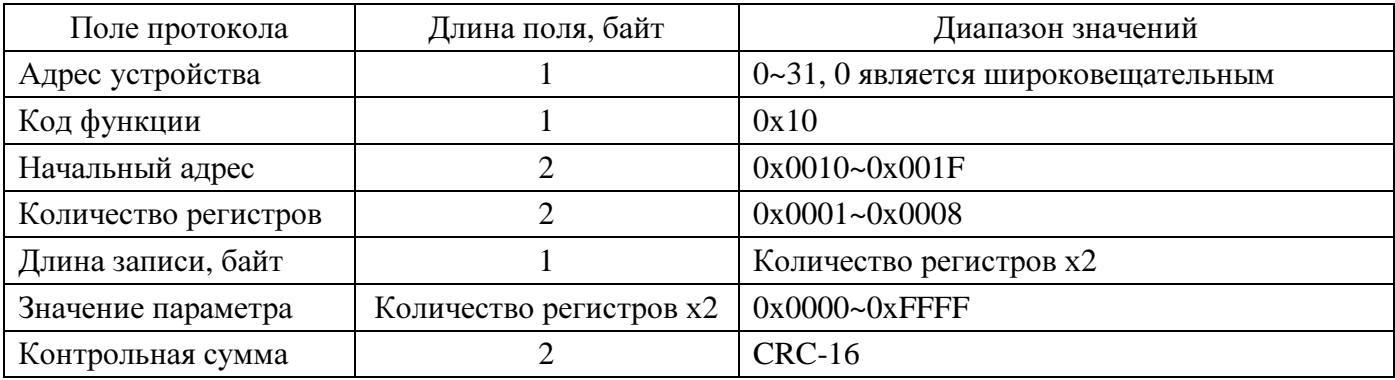

Формат ответа:

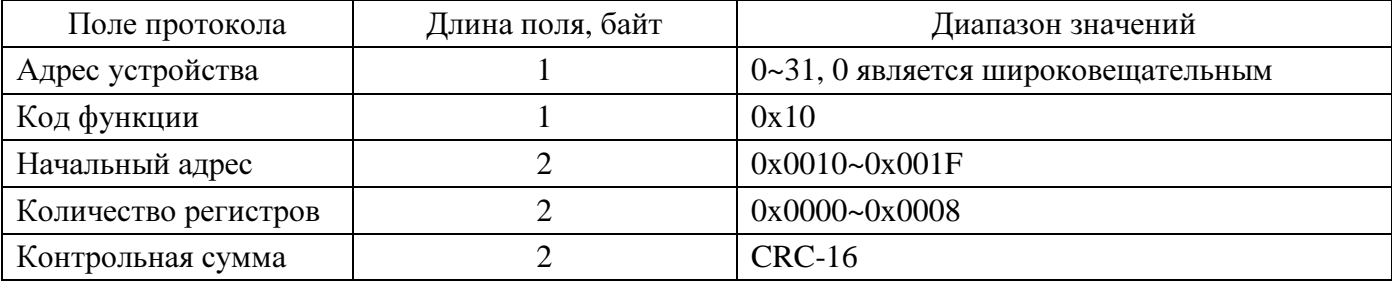

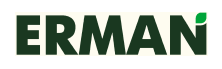

## **4.3** ДИАГНОСТИКА

### Формат команды диагностики:

![](_page_10_Picture_189.jpeg)

Формат ответа:

![](_page_10_Picture_190.jpeg)

### **4.4** КОНТРОЛЬНАЯ СУММА **CRC-16**

ПЧ серии E-9 используют для проверки целостности данных контрольную сумму CRC-16, определенную спецификацией MODBUS. Полином для расчета CRC равен 0хА001. Несовпадение контрольной суммы считается отказом канала связи.

## **5** АДРЕСА РЕГИСТРОВ **MODBUS**

### **5.1** РЕГИСТРЫ УПРАВЛЕНИЯ **(**ТОЛЬКО ЗАПИСЬ**)**

![](_page_11_Picture_197.jpeg)

Зарезервированные биты и регистры следует устанавливать равными «0».

![](_page_12_Picture_1.jpeg)

## **5.2** РЕГИСТРЫ СОСТОЯНИЯ **(**ТОЛЬКО ЧТЕНИЕ**)**

![](_page_12_Picture_299.jpeg)

# **5.3** КОДЫ АВАРИЙ

![](_page_13_Picture_244.jpeg)

![](_page_14_Picture_0.jpeg)

### **6** ПРИМЕРЫ КОМАНД

Ниже приводятся примеры команд чтения и записи в регистры ПЧ, а также диагностики состояния шины MODBUS. Обратите внимание, что длина и содержимое посылки могут изменяться в зависимости от команды и состояния ПЧ.

Пример 1. Считать регистры 0x0000~0x0003 с устройства с адресом 0x02:

|                                 |                 |  |  | Адрес   Функция   Адрес регистра   Кол-во регистров |  | <b>CRC</b> |  |
|---------------------------------|-----------------|--|--|-----------------------------------------------------|--|------------|--|
|                                 | $0x02$   $0x03$ |  |  | $\vert$ 0x00   0x00   0x00   0x04   0x3A   0x44     |  |            |  |
| $\bigcap_{n=1}^{\infty}$ Titles |                 |  |  |                                                     |  |            |  |

Ответ ПЧ:

![](_page_14_Picture_425.jpeg)

Ответ ПЧ при ошибке:

![](_page_14_Picture_426.jpeg)

Пример 2. Записать данные в регистры 0x0010~0x0011 устройства с адресом 0x02:

![](_page_14_Picture_427.jpeg)

Ответ ПЧ:

![](_page_14_Picture_428.jpeg)

Ответ ПЧ при ошибке:

![](_page_14_Picture_429.jpeg)

Пример 3. Команда диагностики:

![](_page_14_Picture_430.jpeg)

Ответ ПЧ:

![](_page_14_Picture_431.jpeg)

Ответ ПЧ при ошибке:

![](_page_14_Picture_432.jpeg)